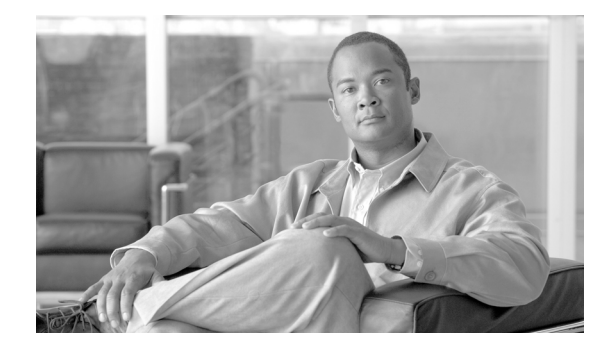

# **Release Notes for Cisco Transport Planner Release 9.2**

#### **Revised: May 2010, OL-22188-01**

Release notes contain the new features and enhancements for the Cisco Transport Planner (CTP). For detailed information regarding features, capabilities, hardware, and software introduced with this release, refer to the Release 9.2 version of the *Cisco Transport Planner DWDM Operations Guide*.

Cisco also provides Bug Toolkit, a web resource for tracking defects. To access Bug Toolkit, visit the following URL:

<http://tools.cisco.com/Support/BugToolKit/action.do?hdnAction=searchBugs>

## **Contents**

- **•** [Software and Hardware Requirements, page 1](#page-0-1)
- **•** [Using the Bug ToolKit, page 3](#page-2-0)
- **•** [New Features and Functionality, page 4](#page-3-0)
- [Related Documentation, page 6](#page-5-0)
- **•** [Obtaining Documentation and Submitting a Service Request, page 6](#page-5-1)

## <span id="page-0-1"></span>**Software and Hardware Requirements**

Before you begin to install *CTP Release 9.2*, you must check if your system meets the minimum software and hardware requirements. This section describes the software and hardware requirements for CTP Release 9.2.

- **•** [Operating System Requirements](#page-0-0)
- **•** [Supported Java Runtime Environment](#page-1-0)
- **•** [Hardware Requirements](#page-1-1)

## <span id="page-0-0"></span>**Operating System Requirements**

CTP Release 9.2 runs on systems with the following operating systems:

**•** Microsoft Windows 2000 Professional

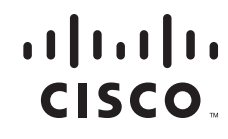

- **•** Microsoft Windows XP Professional/Home Edition
- **•** Linux

### <span id="page-1-0"></span>**Supported Java Runtime Environment**

CTP Release 9.2 requires that you install Java Runtime Environment Version 1.6. You can download it from the following URL: <http://www.oracle.com/technetwork/java/javase/downloads/index.html>

### <span id="page-1-1"></span>**Hardware Requirements**

CTP Release 9.2 runs on systems with the following hardware configurations:

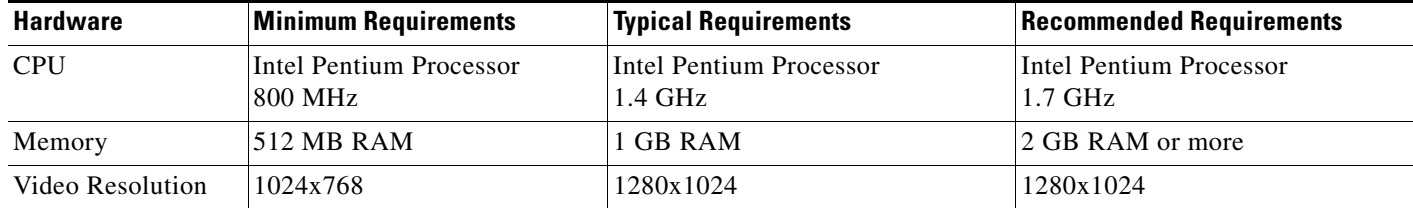

### **Customizing Memory Usage for JVM**

CTP Release 9.2 allows you to customize the maximum amount of memory to be used by the Java Virtual Machine (JVM). The default value of 512 MB is appropriate for use with the recommended hardware (1 GB of RAM).

For hardware using less physical memory, it is recommended that you reduce the maximum amount of memory to be used by the JVM. This reduction prevents the system from using system virtual memory, which results in poorer system performance.

If you reduce the amount of memory dedicated to JVM, Cisco Transport Planner may generate an Out of Memory error in the case of a complex design, typically when designing an any-to-any traffic design with a large number of nodes. In such cases, it is recommended that you increase the memory size.

Allowing JVM to use too much memory compared with available RAM can instead result in very low system performances due to the use of virtual memory. The following table lists the recommended settings:

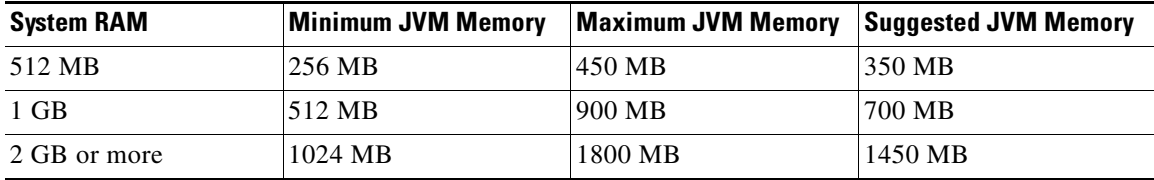

.

To change the maximum amount of memory to be used by the JVM, you need to edit the *Startup.properties* file, which is available in the directory where you saved the *ctp.jar* file during installation. Replace the default value (512M) with the appropriate one from the Suggested JVM Memory column of the preceding table above. Save the file and restart Cisco Transport Planner for the changes to take effect.

**Note** The suggested memory values are for a system with fairly less load. If there are many processes running on your system, changing to the suggested memory value may not launch CTP. In such cases, reduce the JVM memory appropriately (you may reduce the memory in granularity of 100 MB) by editing the *Startup.properties* file.

# <span id="page-2-0"></span>**Using the Bug ToolKit**

In CTP Release 9.2, use the Bug ToolKit to view the list of outstanding and resolved bugs in a release. This section explains how to use the Bug ToolKit.

**Step 1** Go to <http://tools.cisco.com/Support/BugToolKit/action.do?hdnAction=searchBugs>.

You will be prompted to log into Cisco.com. After you login, the Bug Toolkit page opens.

- **Step 2** Click **Launch Bug Toolkit**.
- **Step 3** To search for a specific bug, enter the bug ID in the **Search for Bug ID** field and click **Go** in the **Search Bugs** tab.

To search for all the bugs in a specified release, enter the following search criteria in the **Search Bugs** tab:

- **•** Select Product Category—Select **Optical Networking**.
- **•** Select Products—Select **Cisco DWDM Design Tool** from the list.
- **•** Software Version—Select **9.20** to view the list of outstanding and resolved bugs in CTP 9.2.
- Search for Keyword(s)—Separate search phrases with boolean expressions (AND, NOT, OR) to search within the bug title and details.
- Advanced Options—You can either perform a search using the default search criteria or define custom criteria for an advanced search. To customize the advanced search, select **Use custom settings for severity, status, and others** and provide the following information:
	- **–** Severity—Select the severity level.
	- **–** Status—Select **Open**, **Fixed**, or **Terminated**.

Select **Open** to view all the open bugs. To filter the open bugs, clear the **Open** check box and select the appropriate sub-options that appear below the Open check box. The sub-options are New, Held, More, Open, Waiting, Assigned, Forwarded, Postponed, Submitted, and Information Required. For example, if you want to view only new bugs in CTP Release 9.2, only select **New**.

Select **Fixed** to view fixed bugs. To filter fixed bugs, clear the Fixed check box and select the appropriate sub-options that appear below the fixed check box. The sub-options are **Resolved** or **Verified**.

Select **Terminated** to view terminated bugs. To filter terminated bugs, clear the Terminated check box and select the appropriate sub-options that appear below the terminated check box. The sub-options are **Closed**, **Junked**, and **Unreproducible**. Select multiple options as required.

 $\mathbf{r}$ 

- **–** Advanced—Select the **Show only bugs containing bug details** check box to view only those bugs that contain detailed information, such as symptoms and workarounds.
- **–** Modified Date—Select this option if you want filter bugs based on the date on which the bugs were last modified.
- **–** Results Displayed Per Page—Select the appropriate option from the list to restrict the number of results that appear per page.
- **Step 4** Click **Search**. The Bug Toolkit displays the list of bugs based on the specified search criteria.

### **Export to Spreadsheet**

The Bug ToolKit provides the following options to export bugs to a spreadsheet:

- **•** Click **Export All to Spreadsheet** link in the Search Results page under the Search Bugs tab. Specify file name and folder name to save the spreadsheet. All the bugs retrieved by the search will be exported.
- **•** Click **Export All to Spreadsheet** link in the My Notifications tab. Specify file name and folder name to save the spreadsheet. All the saved bugs in all the groups will be exported.

If you are unable to export the spreadsheet, log into the Technical Support Website at <http://www.cisco.com/cisco/web/support/index.html> for more information, or call Cisco TAC  $(1-800-553-2447)$ .

## <span id="page-3-0"></span>**New Features and Functionality**

This section highlights new features and functionality for CTP Release 9.2. For detailed documentation of each of these features, refer to the *Cisco Transport Planner DWDM Operations Guide*.

### **Common Hardware**

CTP Release 9.2 supports the following new hardware:

- **•** [40G-MXP-C Card, page 5](#page-4-3)
- **•** [80-WXC-C Card, page 5](#page-4-2)
- **•** [Cisco ONS 15454 M2, page 5](#page-4-1)
- **•** [Cisco ONS 15454 M6, page 5](#page-4-0)
- **•** [Transport Node Controller \(TNC\) Card, page 5](#page-4-4)
- **•** [Transport Shelf Controller \(TSC\) Card, page 5](#page-4-5)

#### <span id="page-4-3"></span>**40G-MXP-C Card**

The 40G-MXP-C card has four client interface and one trunk WDM interface. The client interface supports multiple 10 Gbps data rates and is based on the XFP pluggable interface.

### <span id="page-4-2"></span>**80-WXC-C Card**

The 80-WXC-C card is a double-slot 80-channel Wavelength Cross-Connect C-band card that manages up to 80 ITU-T 100-GHz-spaced channels. Each channel can be selected from any input port to any output port. The card is optically passive, and provides bidirectional capability. The 80-WXC-C card can be used in three modes— multiplexer, demultiplexer and bidirectional modes.

#### <span id="page-4-1"></span>**Cisco ONS 15454 M2**

The Cisco ONS 15454 M2 shelf assembly has three horizontal card slots numbered 1 to 3. Slots 2 and 3 house line cards and slot 1 houses the timing and control card (TNC/TSC).

#### <span id="page-4-0"></span>**Cisco ONS 15454 M6**

The Cisco ONS 15454 M6 Shelf assembly is the next generation shelf assembly for the Cisco ONS 15454 Multiservice Transport Platform (MSTP) products. The new ONS 15454 M6 shelf assembly provides improved power and heat management to accommodate enhanced and single-slot 40 Gbps cards and maintains backwards compatibility with existing DWDM cards.

The ONS 15454 M6 shelf assembly has eight horizontal card slots numbered 1 to 8 that provide 10 Gbps to 40 Gbps interconnections. Slots 2 to 7 house line cards and slots 1 and 8 house the timing and control cards (TNC/TSC).

#### <span id="page-4-4"></span>**Transport Node Controller (TNC) Card**

The TNC cards combine the functionalities of multiple cards such as TCC, OSC, ISC, and AIC cards. The TNC card acts as node controller and shelf controller. The TNC card supports up to 40 Gbps line cards. The TNC card supports only the 15454-M2 and 15454-M6 shelves. TNC card supports two OSC channels through two Small Form-factor Pluggable (SFP) ports: SFP0 and SFP1. The SFP port SFP0 supports OC3, FastEthernet, and GigabitEthernet data rates. The SFP port SFP1 supports FastEthernet and GigabitEthernet data rates.

#### <span id="page-4-5"></span>**Transport Shelf Controller (TSC) Card**

The TSC cards combine the functionalities of multiple cards such as TCC, ISC, and AIC cards. The TSC card acts as shelf controller. The TSC card supports up to 40 Gbps line cards. The TSC card supports only the 15454-M2 and 15454-M6 shelves. The TSC card does not support optical service channel (OSC) and SFP ports.

## **New Software Features and Functionality**

The following new software features and functionality are added for CTP Release 9.2:

- **•** Supports colorless property—Colorless property for add/drop units allows channel wavelength to be tuned without changing the optical interface of the add/drop port. Colorless property for demands indicates that these demands are terminated on colorless add/drop ports to be tuned in all possible wavelengths.
- Supports omni-directional property—Omni-directional property for a side allows the equipment on the side to route added and dropped traffic in all possible directions. Omni-directional property for demands indicates that these demands are terminated on the common add/drop stage to be routed in all possible directions of a side.
- Supports advanced site edit options—Provides context-based right-click options for sites and sides.
- **•** Supports flexible site types—Allows you to define a different equipment configuration on each side.
- Supports remote spur—A remote spur connects mux/dmx units in a remote site to a network node through a fiber span, delocalizing the add/drop stage.
- **•** Supports copying of ROADM demand properties—CTP allows you to copy the Traffic Type, Routing Strategy, Service Type, and the DWDM Card Interface table properties of a ROADM demand. These properties can be used as a template while creating a new ROADM demand or editing an existing one.
- **•** Supports VCAT circuit on ADM-10G cards.

## <span id="page-5-0"></span>**Related Documentation**

*Cisco Transport Planner DWDM Operations Guide, Release 9.2*

## <span id="page-5-1"></span>**Obtaining Documentation and Submitting a Service Request**

For information on obtaining documentation, submitting a service request, and gathering additional information, see the monthly *What's New in Cisco Product Documentation,* which also lists all new and revised Cisco technical documentation, at:

<http://www.cisco.com/en/US/docs/general/whatsnew/whatsnew.html>

Subscribe to the *What's New in Cisco Product Documentation* as a Really Simple Syndication (RSS) feed and set content to be delivered directly to your desktop using a reader application. The RSS feeds are a free service and Cisco currently supports RSS version 2.0.

This document is to be used in conjunction with the documents listed in the ["Related Documentation"](#page-5-0) section.

Cisco and the Cisco logo are trademarks or registered trademarks of Cisco and/or its affiliates in the U.S. and other countries. To view a list of Cisco trademarks, go to this URL: [www.cisco.com/go/trademarks.](http://www.cisco.com/go/trademarks) Third-party trademarks mentioned are the property of their respective owners. The use of the word partner does not imply a partnership relationship between Cisco and any other company. (1110R)

© 2010 Cisco Systems, Inc. All rights reserved.